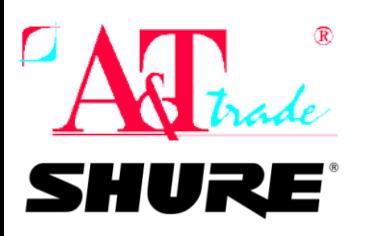

# **Svarīga informācija visiem, kas lieto ULXD sistēmas!**

#### **19.septembrī ir iznākusi ULXD firmware versija 2.0.19.**

Šajā jaunajā versijā ir vairāki jauninājumi:

- pievienoti jauni VHF frekvenču apgabali V50 un V51
- \* iespēja mainīt polaritāti ULXD1 / ULXD1LEMO raidītājiem
- \* uzlabota uztvērēja moduļa darbība
- \* uzlabots AMX/CRESTRON programmēšanas skripts
- \* DANTE atjauninājumi: sofware 3.9.6.1 un firmware 4.0.0.6
- uzlabota audio trakta stabilitāte sarežģītos RF apstākļos

**!!! SVARĪGI!!!**

\* Raidītāji ar veco firmware versiju nesader kopā ar jauno!

\* Visas jaunās iekārtas, kas tiks piegādātas pēc 2016.gada septembra būs atjauninātas, uz iepakojuma būs atbilstoša uzlīme

\* Ja iegādājas jaunu uztvērēju, bet lieot iepriekš pirktus raidītājus- tie OBLIGĀTI jāatjaunina!

### **Lūgums visiem, kas lieto ULXD sistēmas, veikt sistēmu FIRMWARE atjaunināšanu.**

### Kā to izdarīt?

- 1. Pieslēdzam ULXD4 uztvērēju tīklā ar datoru.
- 2. Datoram jābūt interneta pieslēgumam vai jau iepriekš lejupielādētiem atjauninājumiem

3. Atveram SHURE UPDATE UTILITY programmu. Ja tādas nav, tad lejupielādēt var šeit: [http://www.shure.eu/support\\_download/downloads/software-drivers](http://www.shure.eu/support_download/downloads/software-drivers) Uzinstalējiet to!

4. Parādīsies šāds logs (varētu vizuāli atšķirties, ņemot vērā operētājsistēmu)

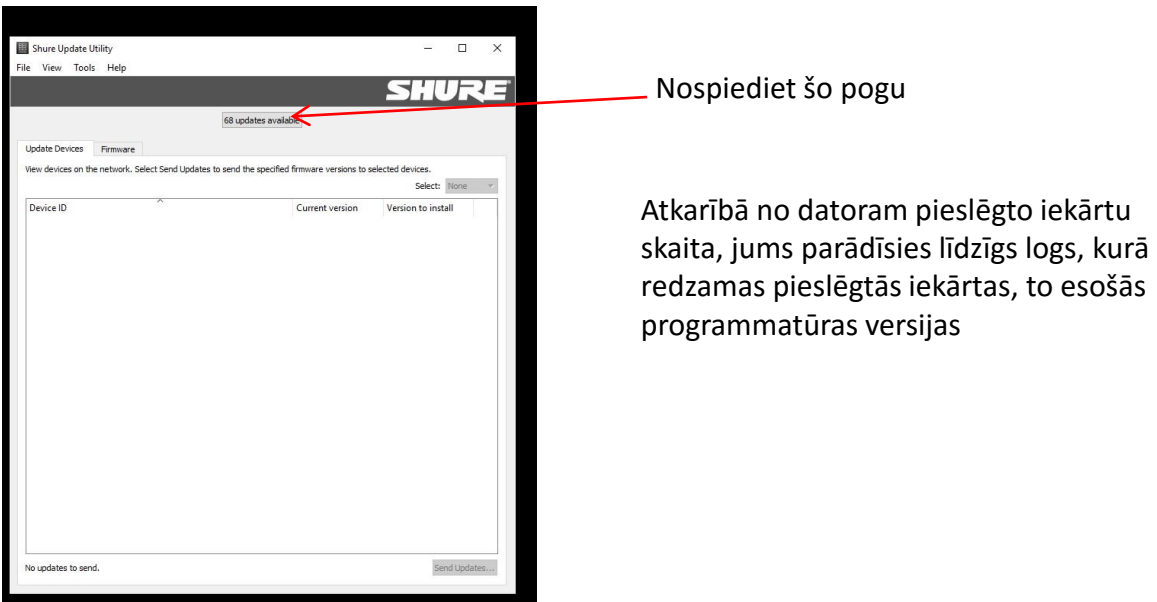

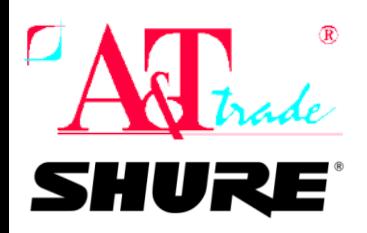

Svarīga informācija visiem, kas lieto ULXD sistēmas!

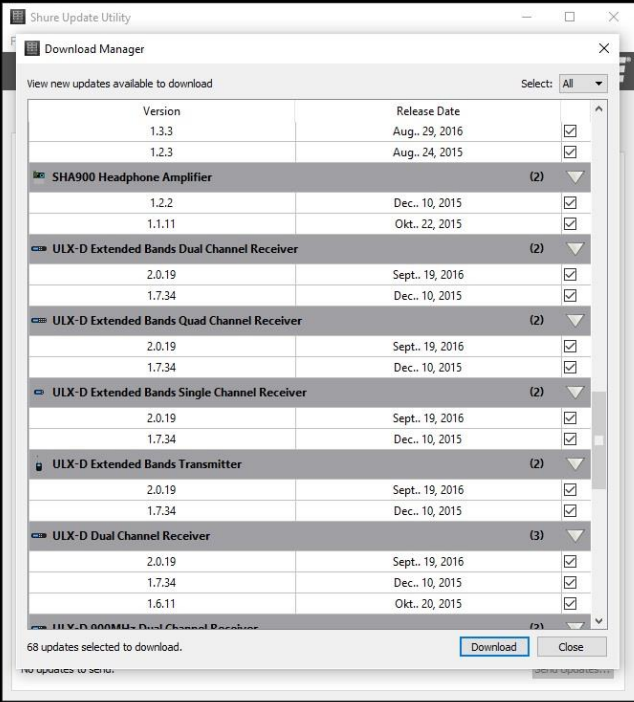

Parādīsies sekojošs logs, izvēlieties visas vai jums interesējošās sistēmas un nospiediet **DOWNLOAD**

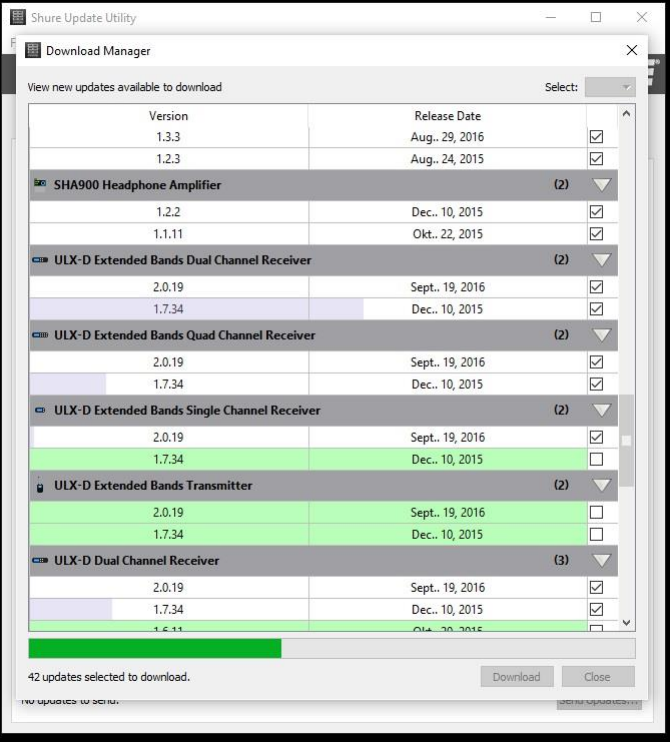

Sākas visu izvēlēto atjauninājumu process

Kad viss ir ielādējies, aizveriet logu.

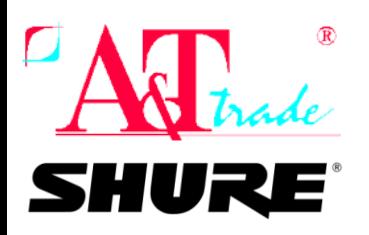

## Svarīga informācija visiem, kas lieto ULXD sistēmas!

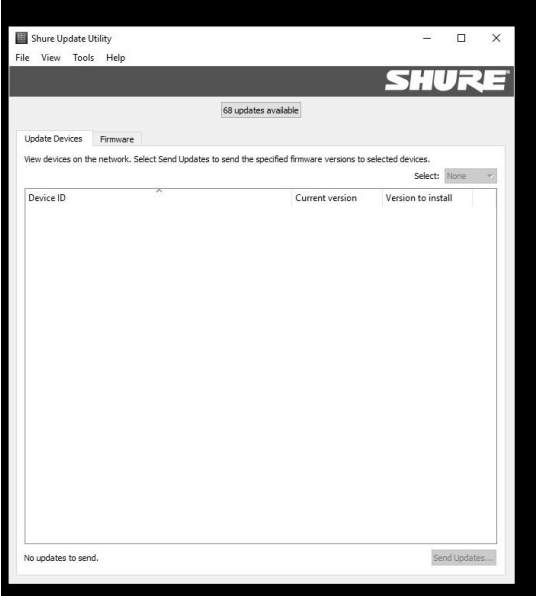

Atkarībā no datoram pieslēgto iekārtu skaita, jums parādīsies līdzīgs logs, kurā redzamas pieslēgtās iekārtas, to esošās programmatūras versijas

Nospiediet **SEND UPDATE** un pieslēgtās iekārtas saņems atjauninājumus

.

- \* Tad jāatjaunina FW ir ULXD raidītājiem:
	- \*\* ULXD4 uztvērēja iestatījumos jāizvēlas **DEVICE UTILITIES > TX FW UPDATE**
	- \*\* Lidzīgi kā sinhronizē kanālu, raidītājs jāpieliek pie uzvērēja IR porta
	- \*\* Jānospiež **ENTER**
	- \*\* Jātur raidītājs tik ilgi pie IR poreta, kamēr netiks pabeigta ielāde, raidītājs pats veiks RESTART
- \* Sistēma ir atjaunināta.

#### **Apmēram decembra vidū ir gaidāma arī QLXD iekārtu firmware atjaunināšana**

Ja rodas jautājumi vai neskaidrības, lūgums rakstīt [imants@attrade.lv](mailto:imants@attrade.lv) un jūs saņemsiet jebkura veida tehnisku palīdzību saistībā ar bezvadu iekārtām